## **Editar / Borrar lotes de un material**

Para **editar un lote creado**, presiona el icono de edición **X**, localizado a la derecha del nombre del lote. Una vez hechas las modificaciones, confirma la acción en Editar lote.

Así mismo, en un lote se puede **[añadir](http://wiki.itec.cat/doku.php?id=tcqi:tcqi_modulos:tcqi_gcq:progcc:anadir_control)**, **[suprimir o modificar](http://wiki.itec.cat/doku.php?id=tcqi:tcqi_modulos:tcqi_gcq:progcc:editar_borrar_control)** un control.

Para **borrar un lote**, presiona el icono de supresión **X**, localizado junto al nombre de este.

El programa pedirá la confirmación de esta acción.

From: <http://wiki.itec.cat/>- **Wiki**

 $\pmb{\times}$ 

Permanent link: **[http://wiki.itec.cat/doku.php?id=tcqi:tcqi\\_modulos:tcqi\\_gcq:progcc:editar\\_borrar\\_lotes&rev=1513339200](http://wiki.itec.cat/doku.php?id=tcqi:tcqi_modulos:tcqi_gcq:progcc:editar_borrar_lotes&rev=1513339200)**

Last update: **2017/12/15 12:00**

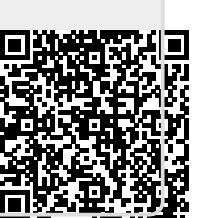